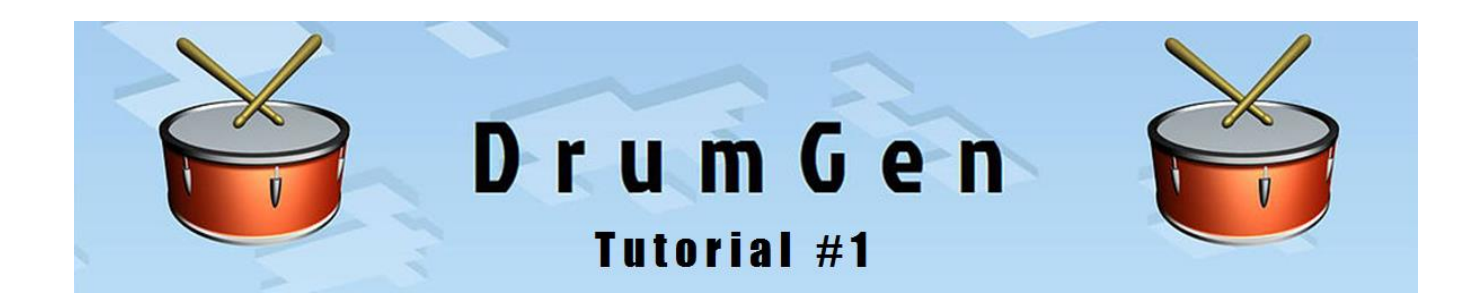

## **Using DrumGen with virtual MIDI cables**

In the "old days" MIDI cables were actual cables connecting MIDI synthesizers and sound modules. These days MIDI musicians connect and control software synths, FX and DAWs in several ways, including VST plug-in technology and virtual (software) MIDI cables.

**DrumGen does not use VST, but communicates with other music hardware and software via the MIDI ports configured on your PC** – whether they are actual physical ports connected to outboard gear, or virtual ports used for communicating between music software.

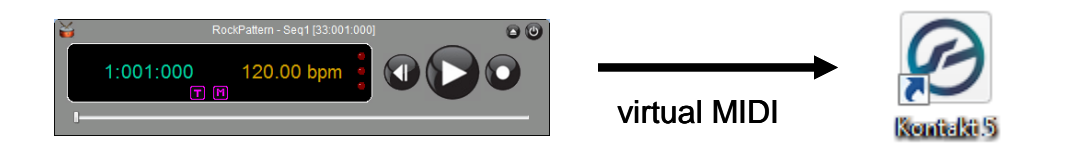

The available MIDI ports on your system can be seen by clicking the *Settings* icon within the DrumGen main window.

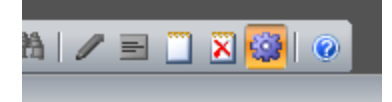

## **Example**: **Setting up DrumGen to drive EZ Drummer 2 using loopMIDI**

We will install free loopMIDI on your system<sup>1</sup>. We assume you have EZ Drummer 2 installed, however this example works just as well for any drum software.

 $\overline{a}$ 

<sup>&</sup>lt;sup>1</sup> Other virtual MIDI products include LoopBe1 and MidiOX.

**Step 1**: download from *https://www.tobias-erichsen.de/software/loopmidi.html*. When running loopMIDI for the first time, click the '+' button a few times to create MIDI ports.

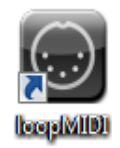

**Step 2**: run EZ Drummer 2.

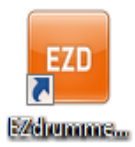

Within *Settings - Audio/MIDI Setup - MIDI Device*, select a MIDI input port, for example *loopMIDI Port*. The MIDI Channel is typically set to 10, but can be set to a different channel or 'Any', providing it corresponds to the channel(s) used in the DrumGen drum program. Load a drum kit of your choice.

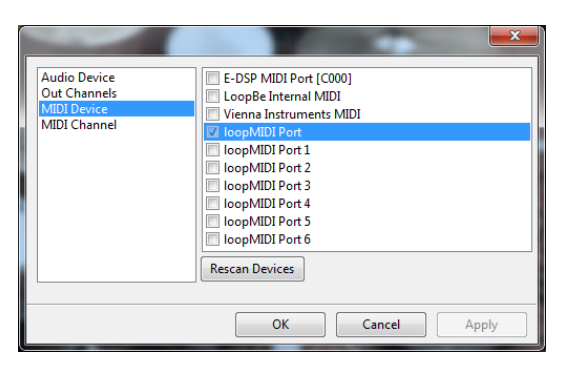

**Step 3**: run DrumGen. Within *Settings*, select the same MIDI output port - *loopMIDI Port*.

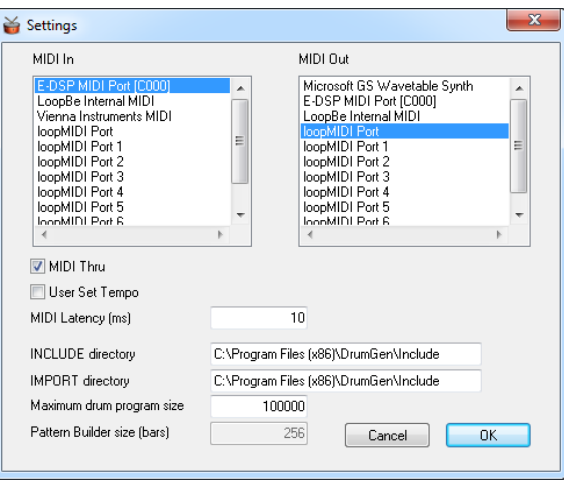

**Step 4**: test with a simple drum program. [Make sure the MIDI device and channel match those selected in EZ Drummer 2]

```
// a simple General MIDI drum program
INCLUDE "GMDRUMS.DRM"
PATTERN RockPattern {
  GM.BassDrum1 4
   GM.SideStick 4
  GM.BassDrum1 8 *2
   GM.SideStick 4
}
PLAY RockPattern *32
```
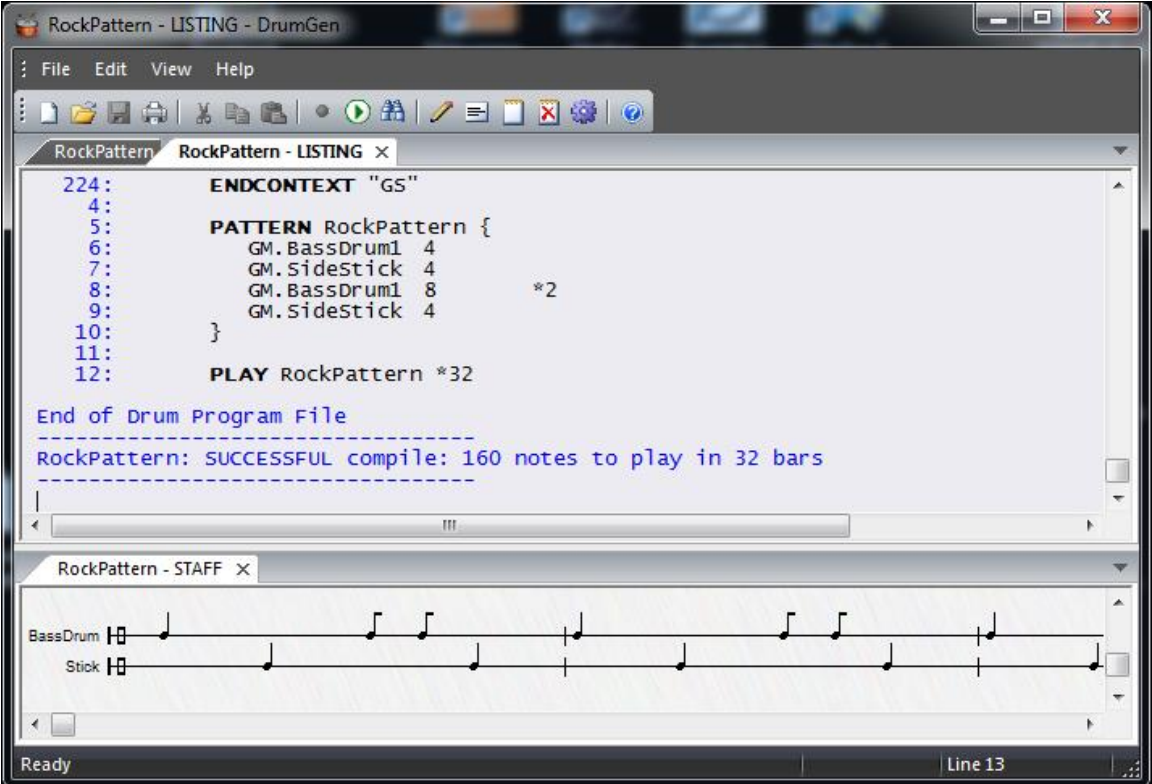

**Step 5**: move to Tutorial #2 to create a full drum track in DrumGen and play back in EZ Drummer 2 !